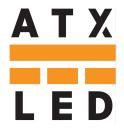

# ATX LED Hub

DALI bus master System Hub

64, 128 or 256 DALI devices unlimited Wiz devices

SML case or DIN rail

Hue emulation, home automation, DT6 and DT8 tunable white

> Built In DALI bus Power

#### Product Description - ATX LED Hub

This hub manages a DALI lighting system per the IEC 62386 control system standard. It assigns useful names to the physical addresses of each driver, and allows all DALI features of the drivers to be configured by any user. If cloud enabled, it allows access to Alexa, Google and Siri for home automation. The main user friendly features of this device are:

- Assign persistent friendly names to each DALI  $\,$  switch or DALI driver
- Synchronize names and status with Alexa / Google Home
- Create/Edit/View Scenes and Groups
- Turn on/off any device, set brightness, fade rate, minimum/maximum levels
- Create schedules and macros, support API calls
- Connect with DMX devices via AL-DALI-DMX
- Control tunable white with DT8
- Set special modes like Fan timers, 3-Way switching
- Detect power outages and manage as needed
- Powered by Passive PoE cable

AL-DALI-Pi

https://atx-led.com

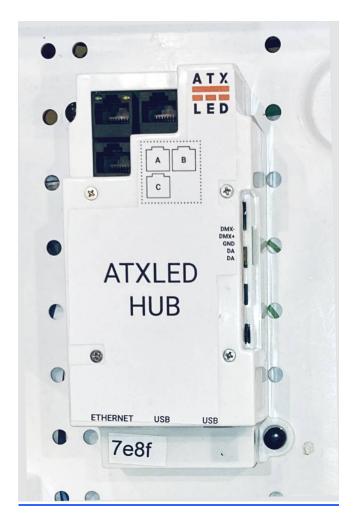

page 1

#### **Local Management**

This device connects by Ethernet or WiFi to your network. Then, you can connect to it to access the management pages. Examples are shown below: Use any web browser.

#### **Hue Emulation**

After assigning names to wall switch or fixture, the device will appear to the Hue App as a Hue Bridge with the names of the lights that you created.

#### **Schedules and timers and macros**

Use the built in scheduling or use Cloud apps for advanced controls. Run Python scripts as you like.

### **Ordering part numbers**

| Model                             | DA<br>Devices | Mounting | # DALI<br>Bus Power | ZWD Included |
|-----------------------------------|---------------|----------|---------------------|--------------|
| ATX LED Hub                       | 64            | SML      | 1                   | Yes          |
| ATX LED Hub 2I – kit with 1x DIN2 | 128           | DIN Rail | 2                   | Yes          |
| ATX LED Hub 4I - kit with 2x DIN2 | 256           | DIN Rail | 4                   | Yes          |

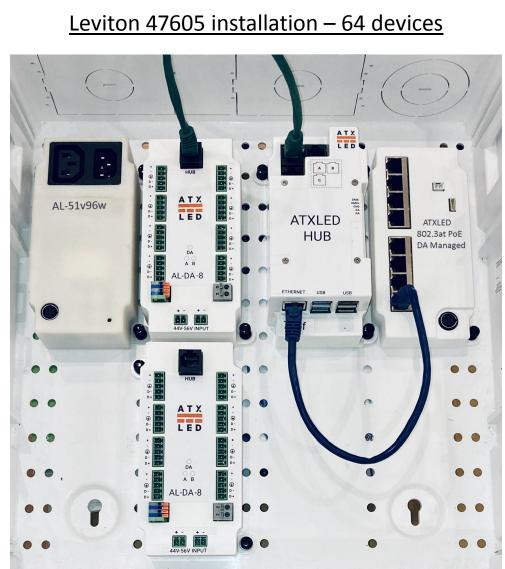

### ATX LED Hub ( SML )

### ATX LED Hub (SML) Technical Features

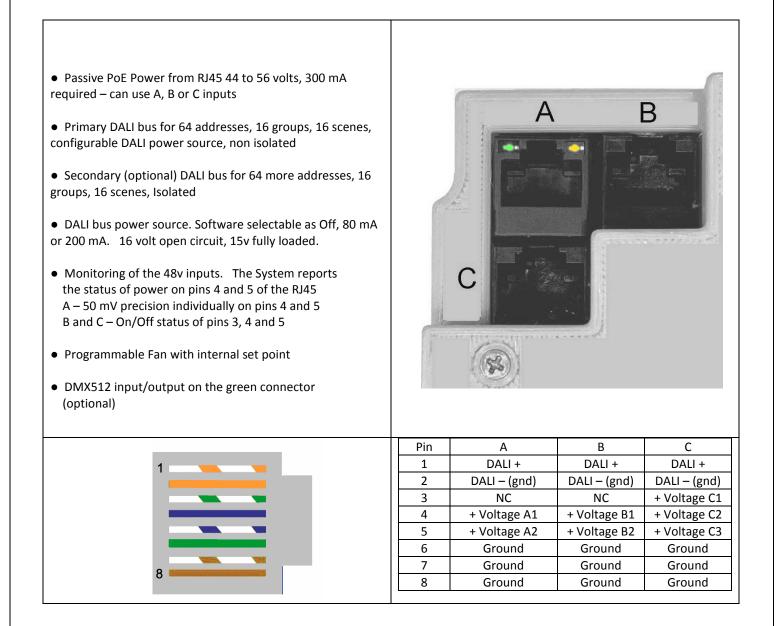

### AL-DIN-DA2+5v DIN RAIL 128 or 256 devices

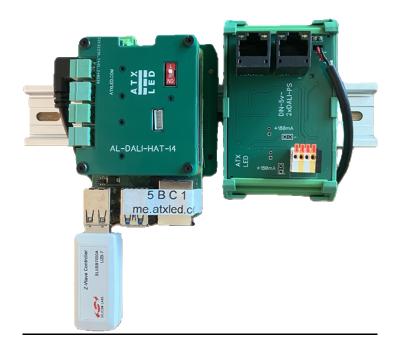

Power source Input Voltage Data (RJ45) Data (KF141) Internal DALI bus supply Raspberry Pi 5v 10w supply Mounting RJ 45 female connector (2) 44-56v DALI bus 2 independent busses see chart DALI bus 2 Yellow / White pairs 2x 80 or 240 mA jumper selectable Provided – specify Mini USB or USB-C DIN Rail

|   |  | Pin | А            | В            |
|---|--|-----|--------------|--------------|
| 1 |  | 1   | DALI +       | DALI +       |
|   |  | 2   | DALI – (gnd) | DALI – (gnd) |
|   |  | 3   | NC           | NC           |
|   |  | 4   | + Voltage    | + Voltage    |
|   |  | 5   | + Voltage    | + Voltage    |
|   |  | 6   | Ground       | Ground       |
| 8 |  | 7   | Ground       | Ground       |
|   |  | 8   | Ground       | Ground       |

### Power to the ATX LED Hub, Monitoring and Failover

Apply power using the Rj45 connector cable – this device uses passive PoE. Power sources are the AL-PSE-8-sml, AL-PSE-4D. The device operates from 24 to 56 volts and 12 watts max (including the Pi). The 7 power inputs on the RJ45 are designed for redundancy – the board will operate with any connected, and will signal to the Pi which are operational.

Inputs B1, B2, C1, C2, C3 are 1 mA loads. The level is measured as 1 if > 20 volts and 0 if less than 9 volts

| Power Input | Method      | Accuracy | Raspberry Pi port |
|-------------|-------------|----------|-------------------|
| A1          | Serial Port | 50 mV    | NA                |
| A2          | Serial Port | 50 mV    | NA                |
| B1          | GPIO Port   | On/Off   | GPIO6 / pin 31    |
| B2          | GPIO Port   | On/Off   | GPIO26 / pin 37   |
| C1          | GPIO Port   | On/Off   | GPIO5 / pin 29    |
| C2          | GPIO Port   | On/Off   | GPIO22 / pin15    |
| C3          | GPIO Port   | On/Off   | GPIO27 / pin 13   |

#### Powered DALI bus #1 connection

The RJ45 connector also has DALI data. You can use an external DALI power supply, or the internal one. Observe the + and – polarity if more than one DALI power supply is active on the same bus.

#### DA bus power – automatic maximum current

The ATX LED HUB has an on-board DALI power supply with 0, 65 or 200 mA. If you elect to connect multiple DALI power supplies in parallel – then please observe the polarity. The Hub measures the DALIne at power up, and adjusts the on-board supply to insure that at least 65 mA is available, and not more than 260 mA. This feature can be managed in software.

### DMX512 internal port, USB external port

The Device has a RS485 port that can be used for DMX512 operation. Contact the factory for activation of this DMX port, or use a Waveshare external USB to RS485 device

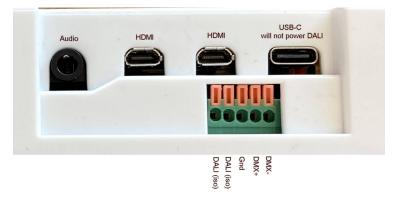

### First Time use – WiFi and Internet

Connect the Hub to the power source, Connect the Ethernet port to your home network, or use the WiFi built-in. See <a href="https://atxled.wiki.zoho.com/public/Changing-the-SSID.html">https://atxled.wiki.zoho.com/public/Changing-the-SSID.html</a>

Once connected: go to the following web site from the same WiFi or LAN network: <u>http://me.atxled.com</u> – this will redirect you to the ZWD application that runs on the Hub. If you are not on the same network – you will get an error message. Visit the WiFi page and connect to your home WiFi network, or use the Ethernet port

#### First Time use – DALI bus provisioning

Once in the Hub – go to the **Admin** tab and click on update to assure you have the latest version. Then in the section **Provisioning** click on **Address Assignment** to find and set the addressing of the DALI devices. From the factory – DALI devices only respond to Broadcast commands. Provisioning assigns a short address to factory defaulted drivers. After a short address has been assigned, the drivers will appear in the **Devices** tab, then you can give these devices names. Two names are assigned for each device, a name for the installation, and a name you wish to use for Alexa / Google / Siri. Leave the Alexa et all name blank to hide it from cloud management.

#### Connect to Alexa

With Hub configured with devices and names – you can now enable Cloud management. See https:/atxled.com/Hue for details.

For advanced users, to manage this device remotely – please create an account with the service <u>https://dataplicity.com</u>. For tech support from ATX LED – we will need you to set up Dataplicity and give us access remotely.

#### Connect to Control 4

With Hub configured with devices and names – you can now connect to Control 4 – the hub will be detected by the Control4 system and you can download the control4 driver from them.

#### Connect to Home Assistant

Advanced users can install Home Assistant on the Raspberry Pi built into the hub - this is a DIY project.

#### Connect to Wiz WiFi devices

Wiz lighting devices that are on the same bus as the Hub – will be discovered and can be managed, they can be grouped into rooms. This allows DALI to Wiz bridging and DMX to Wiz operation, as well as advanced scheduling and mixed mode operations

#### Connect to DMX consoles

Attach a USB to RS485 interface (example: Waveshare) and you can control DALI or Wiz devices from a DMX console.

AL-DALI-Pi

5/25/2025

### Sample Web Pages from the ZWD control system

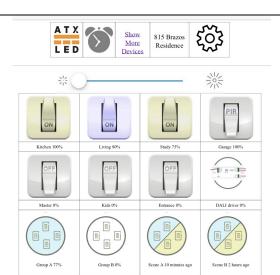

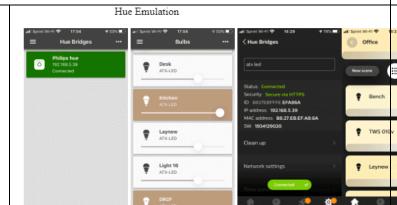

#### DALI Devices ATX-LED Control Panel (1608 ADU) > DR2G 2x6 0 Other DALI DALI Devices > DR2G 2x4 CCT ک DMX Devices Groups Schedule Export Choose File No file chosen >DR2F16 ې Import Groups Scenes >DR2G ھ New Entry Scenes Schedule ∨LDD > sunrise ھ Schedule Config Status Triggers ∽sunset Edit name: Channel: Virtual Groups LDD Channel: 1 Short address: 25 Model ID: UPC: 0 Serial #: 0 FW Version: 187 HW Version: 5 DMX Groups Edit name: sunset Delete Entry Hue name Hue When? Sunset . Hue Hide from Hue: Admin Offset: 10 minutes after 🔻 0 1 2 3 4 5 6 7 Admin Groups: WiFi Setup 8 9 10 11 12 13 14 15 On weekdays: I M I Tu I W I Th I F I Sa I Su Support DALI Log Fade Time: Fade Rate: 0 - seconds 357.8 - steps / second Phy Min Level: 145 Actions: 💽 Set Deck -WiFi Setup • to -----= 11 Min Level: -145 Set Garden ▼ to -----= 11 DALI Log Max Level: 254 • to -----Set Entrance 11 Advanced Power On Level: 149 -Set Master T to \_\_\_\_ = 11 Fail Level: ZWave 149 > Bedtime > SR2303AC 0 ZWave Logs > Midnight

| ATX-LED Control F                                                                                         | Panel (1608 ADU)                                                                                                    | ATX-LED Control Pa                                                                   | anel (1608 ADU)                                                                 |
|----------------------------------------------------------------------------------------------------|----------------------------------------------------------------------------------------------------|--------------------------------------------------------------------------------------|---------------------------------------------------------------------------------|
| ATX-LED Control F<br>DALI Devices<br>DMX Devices<br>Groups<br>Scenes<br>Schedule<br>Virtual Groups<br>Hue | Status     Tools       ZPDS version: 0133-94f577d     Update Server       Channels: 1     HW type: 1       HW version: 02     FW version: 08       DALI power status:     B0 mA (locked)       woltage :     15.715V       current (at 6v; paek):     0.176A       Hat power status:     0.176A       Hat power status:     47.6V       voltage A:     19.768                                                           | DALI Devices<br>DMX Devices<br>Groups<br>Scenes<br>Schedule<br>Virtual Groups<br>Hue | Panel (1608 ADU)  S Group 0  Deck, Garden, Entrance  S Group 2  Living, Kitchen |
| Admin<br>WiFi Setup<br>DALI Log                                                                           | NAC Address: b827ebc65a6c<br>Site Name<br>1608 ADU Save                                                                                                    | Admin<br>WiFi Setup<br>DALI Log                                                      |                                                                                 |
|                                                                                                    | Provisioning         Rescan Addresses         Assign Addresses         Assign Addresses         Assign Addresses         This address assignment is faster, by skipping devices that already have short active same short address, so won't always be correct.         Manual address reassignment         WARNING: only use this if you know what you're doing!         DALI Channel 1 • Old Address       New Address |                                                                                      |                                                                                 |

5/25/2025

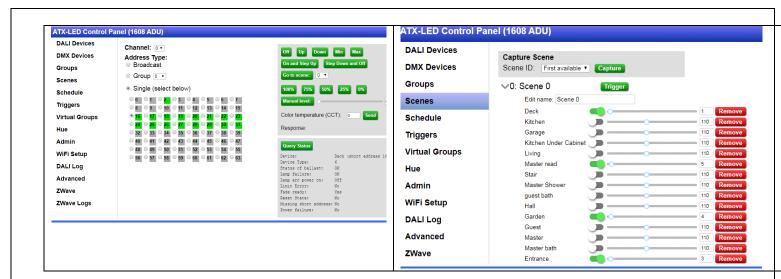

### API for custom applications

Knowledgeable users can write a python or other program to transmit and receive DALI commands using an API. See <u>http://atxled.com/Pi/API\_OnOff.py</u>. An example of a shell command is this:

curl -XPOST -d '{"channel":0,"commands":["hFE00","h0AFE"]}' -H "Content-Type: application/json" <u>http://localhost/dali/api/send-raw</u>

please see the AL-DALI-HAT data sheet for the format of these commands. One or many DALI commands can be sent with one API call. In this example, two commands are sent. FE 00 turns all lights off. 0A FE sets light at address 5 to 254. The API sends the commands and returns a response. The processing time is about 25 ms per command. The above examples will return "N,N" meaning 2 commands were sent and neither had a response. A response is formatted as a Jxx where xx is the 8 bit response. For the one channel device – the only value is 0 ( for 2, and 4 channel hats – the values are 0,1 or 0,1,2,3 respectively )

# Packets from the Hat to the Pi ( page 1 )

At all times – the AL-DALI-HAT is listening to the DALI bus. Any commands on the bus will be forwarded to the Pi for recording the state of the DALI bus. Also status changes are sent.

The packets sent to the Pi start with a Capital Letter followed by values without commas:

- B means reboot, followed by 6 characters, HW version (2), SW version (2), channel count (2). This device has 1 channel
- D means DALI bus power supply status, 2 characters follow (one byte with status, then one byte = one channel => 1)
- H means receipt of a 16 bit DALI packet, 4 Hex characters follow
- J means receipt of an 8 bit DALI packet, 2 Hex characters follow
- L means receipt of a 24 bit DALI packet, 6 Hex characters follow
- N means no response received normal in most cases (DALI NAK)
- M means receipt of a 25 bit DALI packet, 8 Hex characters follow (fw 18 or later)
- P is for power status, 2 voltage inputs plus the onboard switch status, 5 characters
- Q is for DALI bus quality sent if major changes are detected. 16 characters
- S is the String stored in EEProm (bytes 1-30)
- T is the String stored in EEProm if longer than 30 bytes( bytes 31-59)
- U is the logic 0 voltage sensed during the last remote bus packet. Test quality of LED drivers
- V same values as B
- W calibrate voltages
- X means bus collision on Receive- normal in most cases
- Z means bus collision on Transmit- normal in most cases

The DALI power supply state is also sent proactively by the HAT if the DALI bus changes readiness

- D01 = no power on DALI , one channel
- D11 = Bus current too high cannot drive to zero, one channel
- D21 = DALI bus OK, one channel
- D41 = Bus voltage > 24 volts, one channel

The DALI power supply quality response to the Q command is 16 characters and encoded as ( Qmvvvvvxxxyyyyzzz )

- m = internal DALI power supply setting – see table above

- vvvvv = DALI Voltage in millivolts ( 5 digits)
- xxx = DALI current in mA when bus is at 0 volts (3 digits)
- yyyy = DALI current in mA when bus is at 6.2 volts (initial 4 digits)
- zzz = DALI current in mA when bus is at 6.2 volts (after 10 milliseconds 3 digits)
- if the Bus falls below 12 volts a packet will be set with yyyy and zzz == 999 indicating an error
- if the Bus Current changes by more than 60 mA a packet will be set with yyyy and zzz == 888

The HAT version status info is encoded as (Vxxyyzz) (V is replaced by B when the HAT restarts)

- xx = Hardware Version
- yy = Firmware Version (decimal = 32 is 32 not 50)
- 01 = Hardware Type (see the wiki for Hardware types)

The HAT status info is encoded as (Pxxxyyyz) and is sent when a 500 mV change is detected.

- xxx = Power line A voltage (tenths of volts)
- yyy = Power line B voltage (tenths of volts)
- z = 0 or 1 for the Switch On/Off status

# Packets from the Hat to the Pi (page 2)

A remote DALI devices ability to drive the DALI Bus current to a logic low value is captured and available as (Uxxxxxyyyy0000). Query a remote device so it sends a response, then send the U command to the Hat to report the logic zero level received.

- xxxxx = DALI bus logic 0 level in mV when the HAT drives the bus
- yyyy = DALI Bus logic 0 level in mV when a remote device drives the bus

Collisions on the DALI bus are expected during address search, but there are cases that are not expected. Check for lower than specified DALI bus voltages, higher currents than specified, or longer line lengths, the AL-DALI-Hat reports these errors.

- X4 = packet length error
- X3 = short bit received
- X2 = multiple packets received
- Z = Collision on transmit normal, command should be resent

If there is no response to a packet after 100 ms - then a collision has occurred.

| HAT to Pi                  | Structure      | Хх              | уу          | сс            | ZZ          |
|----------------------------|----------------|-----------------|-------------|---------------|-------------|
| B Boot                     | Вххуусс        | HW Version      | FW Version  | Switch        |             |
| H DALI 16 bit              | Нххуу          | DALI byte 0     | DALI byte 1 |               |             |
| F Forwarding               | See Forwarding |                 |             |               |             |
| J DALI 8 bit               | XXL            | DALI byte       |             |               |             |
| L DALI 24 bit              | Lxxyycc        | DALI byte 0     | DALI byte 1 | DALI byte 2   |             |
| M DALI 25 bit              | Mxxyycczz      | DALI byte 0     | DALI byte 1 | DALI byte 2   | DALI byte 3 |
| N No Response              | Ν              |                 |             |               |             |
| P Power Status             | Рхххуууz       | 0               | 0           | Switch on/off |             |
| Q Query                    | Q              | N/A             |             |               |             |
| S Key Storage              | S              | See Key storage |             |               |             |
| V Version                  | Vxxyycc        | HW Version      | FW Version  | Switch        |             |
| X Collision on<br>Receive  | Xx             |                 |             |               |             |
| Z Collision on<br>Transmit | Zxx            |                 |             |               |             |
| Other Collision            | Null response  |                 |             |               |             |

## Packets from the Pi to the HAT

The AL-DALI-HAT receives serial port strings from Pi and forwards them to the DALI bus. The packet is 2, 4, or 6 bytes long and begins with one of these characters. Length is the number of characters after the Command :

| Command | Length   | Command type                               | Example                               |  |
|---------|----------|--------------------------------------------|---------------------------------------|--|
| h       | 4        | Send 16 bit DALI                           | hFE00\n all off                       |  |
| t       | 4        | Send 16 bit DALI twice                     | t1120\n reset SA 8                    |  |
| j       | 2        | Send 8 bit DALI                            | j80\n                                 |  |
| I       | 6        | Send 24 bit DALI                           | l101010\n                             |  |
| m       | 8        | Send 25 bit DALI                           | M1101010\n                            |  |
|         | 5        | Set DMX universe byte                      | r01055 set address 10 = 55            |  |
| r*      | 8        | Set DMX universe bytes                     | R10055033<br>set address 100:132 = 55 |  |
| D       | 0        | Query DALI bus info                        | d∖n                                   |  |
| р       | 0        | Query Power info                           | p\n                                   |  |
| v       | 0        | Query Version                              | v\n                                   |  |
| u       | 0        | Query last DALI low                        | u\v                                   |  |
| q       | 0        | Query Quality                              | q\n                                   |  |
|         | 1        | Set Power modes                            | q1\n                                  |  |
| S       | 0        | Query Text String                          | s\n                                   |  |
| SXXXXXX | Up to 59 | Save Text string – erase prior<br>contents | Sabcdef\n                             |  |
| w       | 1        | Query Calibration                          | W7\n                                  |  |
|         | 5        | Set Calibration +-xxxx mV                  | w8xxxx A side<br>w9xxxx B side        |  |

r\* response is OK if DMX is available on the hardware

On receipt, the AL-DALI-HAT will wait for the DALI bus to be non busy, then will transmit the command. In the case of the t command – it will send the data twice within 100 ms.

# DALI bus products from ATX LED Consultants

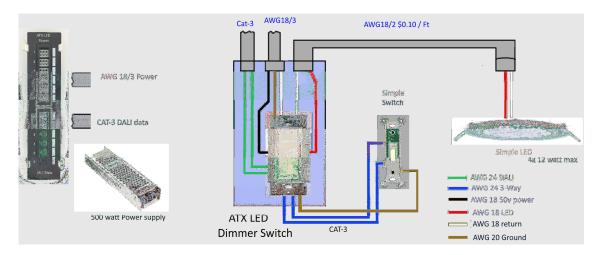

## Low Voltage house lighting product line

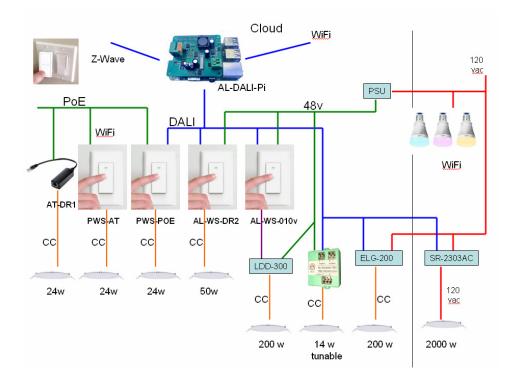

5/25/2025